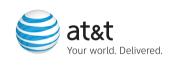

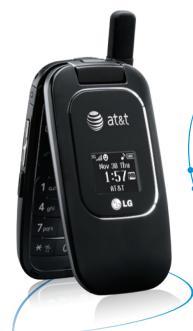

### **Quick Start Guide**

Use your phone for more than just talking

- Cellular Video
- Text Messaging
  - Instant Messaging (IM)
    - Mobile Email
    - Games and Applications
      - MEdia™ Net

See User Manual for Spanish Instructions
Additional charges may apply. Visit www.cingular.com for
more details. Phone features subject to change
without prior notice. All phone screens are simulated.
© 2007 AT&T Knowledge Ventures. All rights reserved. Subsidiaries and
affiliates of AT&T Inc. provide products and services under the AT&T brand.

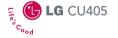

## Getting to Know Your Phone

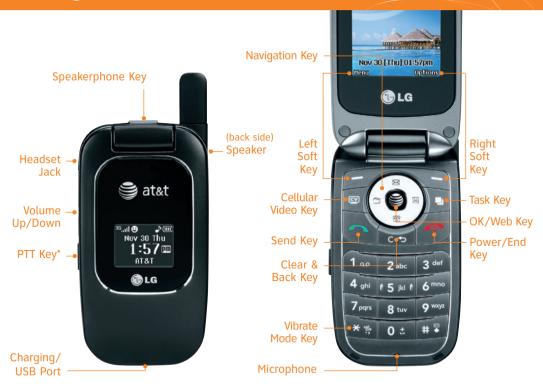

<sup>\*</sup> Refer to PTT Insert included in box for more details. Visit www.cing

#### Cellular Video

#### Cellular Video brings your phone to life. Watch news, sports, weather, and entertainment clips on the go.

- 1. From standby mode, press the CV Key.
- 2. Once connected, select the program or category you wish to view and press 

  .

#### Personalize your CV Home Page

- 1. From the CV home page, select **EDIT** and press **\equiv**.
- Select the content you would like added or deleted from your CV home page and press .

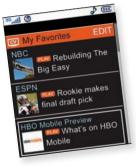

**Note:** You can add up to 20 favorites. Parental Controls available. See box insert for details. Access to Cellular Video requires a MEdia™ Max plan.

### **Text Messaging**

When you need to communicate privately and quickly, use text messaging. You can text message to other mobile phones and email addresses.

- 1. From standby mode, press **up** on the Navigation Key.
- 2. Type your message.
- 3. When completed, press so for Send To.
- 4. Enter the recipient's telephone number or press for **Contacts** to select an existing contact.
- 5. Press the **Left Soft Key** to send.

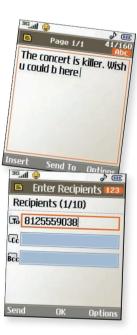

## **Instant Messaging**

If you subscribe to an instant messaging (IM) service such as AIM, Windows Live™, or Yahoo! you can take the convenience and fun of IM on the go with your mobile phone.

- 1. From standby mode, press right on the Navigation Key.
- 2. Highlight the IM community you want to enter, select **Sign In/On**, and press **Sign In/On**.
- The first time you enter a community, enter your Screen Name/ID
  or Email and your Password. Check the Auto Sign In/On box to
  be automatically connected in the future. Press the Left Soft Key
  to Sign In/On.
- 4. Select a contact that is currently online and press 

  .
- 5. Enter your message and press  $\rightleftharpoons$  to send. To end a chat, select **Option**, then **End Conversation**.

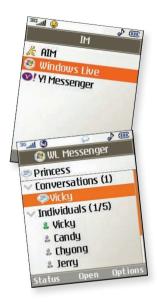

Note: When you receive an incoming instant message, a "new message" icon similar to this one will appear on the screen.

#### Mobile Fmail

Take your email with you. With mobile email, you can check your Yahoo! Mail, AOL, and Windows Live quickly and easily from your wireless phone.

- From standby mode, press the Left Soft Key for Menu, select Messaging (2), then Mobile Email (3).
- 2. Select a provider and press 

  .
- The first time you access an email provider, enter your Screen Name/ID or Email and your Password. Check the box below the password to be automatically connected in the future. Then press the Right Soft Key to Sign In/On.
- Scroll to the email message you want to access and press to download its content.
- 5. Press 😂 to delete or the **Right Soft Key** to reply or forward.

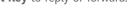

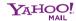

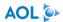

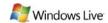

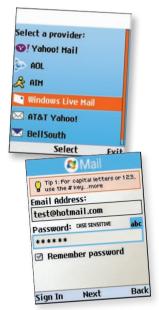

Yahoo!, Y! and the Yahoo! and Y! logos are the trademarks and/or registered trademarks of Yahoo! Inc. AOL, America Online and the Triangle logo are registered trademarks of America Online. Microsoft, Windows Live and the Windows logo are either registered trademarks or trademarks of Microsoft Corporation in the United States and/or other countries.

### Games and Applications

Relax and enjoy some of our most popular games and cool tool applications. It's easy to explore FREE trial versions of Tetris, Platinum Sudoku, World Poker Tour Texas Hold 'Em. live TV with MobiTV." and Billboard Mobile because they're included on your phone!

1. From standby mode, press the Left Soft Key for Menu

- 2. Select Entertainment (3).
- 3. Select the game or cool tool you wish to use.

Games (2) > Tetris NEWS & REVIEWS
ARTISTS KEITH OLBERMANN Countdown CONCERTS GAMES MY BILLBOARD MENU

Applications (3) > MobiTV

The Buzz (7) > Billboard Mobile

MobiTV is a trademark of Idetic. Inc. © 2007. All rights reserved. Tetris \*&© 1985-2007 Tetris Holding LLC. Licensed to The Tetris Company, Game Design by Alexey Pajitnov, Logo Design by Roger Dean, All Rights Reserved. Sub-licensed to Electronic Arts Inc. Game Technology @ 2007 Electronic Arts Inc. Electronic Arts, EA, and the EA logo are trademarks or registered trademarks of Electronic Arts Inc. in the U.S. and/or other countries.

### MFdia<sup>™</sup> Net

With MEdia Net, you can get the information that is important to you at a glance. Your local weather, your teams' scores, your movie theaters are all just a few clicks away.

- 1. Press et to launch MEdia Net.
- 2. Scroll and highlight the content you want to view and press \equiv.

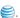

#### Personalize vour MEdia Net Home Page

- 1. From the MEdia Net home page, select **EDIT** next to My Links to add a link to your home page, and press
- 2. Select the content you would like added or deleted from the MEdia Net home page and press

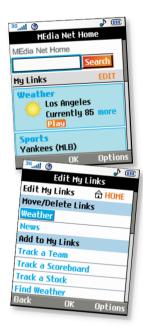

### Downloadable Fun

Personalize your phone with downloadable games, graphics and ringtones. AT&T gives you access to the latest games and graphics right on your phone and access to the best new ringtones from today's hottest artists. Personalize your phone today.

- 1. From standby mode, press the Left Soft Key for Menu.
- 2. Select AT&T Mall (5) and press 

  .
- 3. Select Shop Tones (1), Shop Games (2), or Shop Graphics (3) and press .
- 4. Choose a category and press 

  .

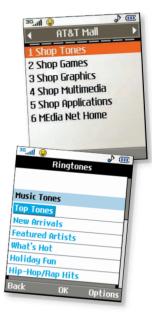

## Organize Me

Stay organized and on schedule with time saving tools including a calendar, alarm clock and notepad. All of these great tools are just a few clicks away.

- From standby mode, press left on the Navigation Key for My Stuff.
- 2. Select **Tools (5)** and press **(5)**.
- 3. Select Alarm Clock (1), Calendar (2), Notepad (3) or one of the other handy tools.

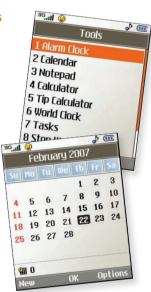

# **Optional Accessories**

Accessories for productivity, convenience, and fashion are available at cingular.com.

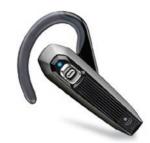

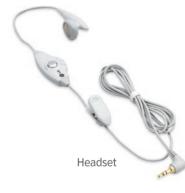

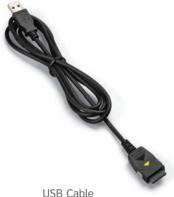

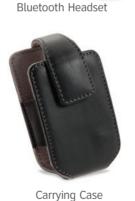

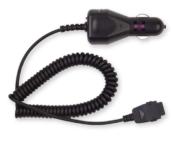

Vehicle Power Charger

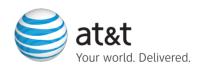

CU405QSG/AT&T MCDD0006204